## **Iso Guitar Hero 3 32 Registration Download Build Pc**

Category:Windows games Category:Guitar Hero Category:Video game franchises Category:Video game franchises introduced in 2003Q: Can I configure Xcode 4 to use something other than a single debugger per project? I work on several different projects simultaneously in Xcode 4. This is sometimes inconvenient, because I need to open several separate windows to debug code. Is there any way to configure Xcode so that I can run all debuggers for different projects at the same time? The reason for the question is that I run hundreds of different projects in an automated build process, and I want to be able to use all the available debuggers when I need to work on a particular project. A: I think you can now configure multiple breakpoints in a project. This will enable you to run multiple instances of Xcode simultaneously. A: I do this by putting each project in a separate workspace, and setting the "Breakpoints" property in each project to "Unset." LAS VEGAS -- Randy Couture, in a candid interview with ESPN.com, says he is finally retiring from the sport and is still figuring out what he will do next. In a wide-ranging chat about his latest book, "What Doesn't Kill You: A Life Lived for Mixed Martial Arts," published by Simon & Schuster, Couture also spoke about why he chose to retire and the possibility of fighting in his 50s. Couture (37-11) says he was surprised to learn that the UFC decided to allow the former UFC light heavyweight champion to come out of retirement to fight Jones at UFC 197. UFC 197 will take place March 2 at the MGM Grand Garden Arena in Las Vegas. Couture says he is so excited to fight that he would "try to hurt somebody" in order to get back in the octagon. "This is the greatest time of my life," Couture said. "The way I look at it, this is the best possible place I can be in my life. I'm not just fighting for myself, I'm fighting for the fans and what we've built here. This is a culmination of what we have done, and we've been doing it for more than a decade. "It's the first time in my life I can't control my own destiny. I have to go to somebody else for my shot. This is the

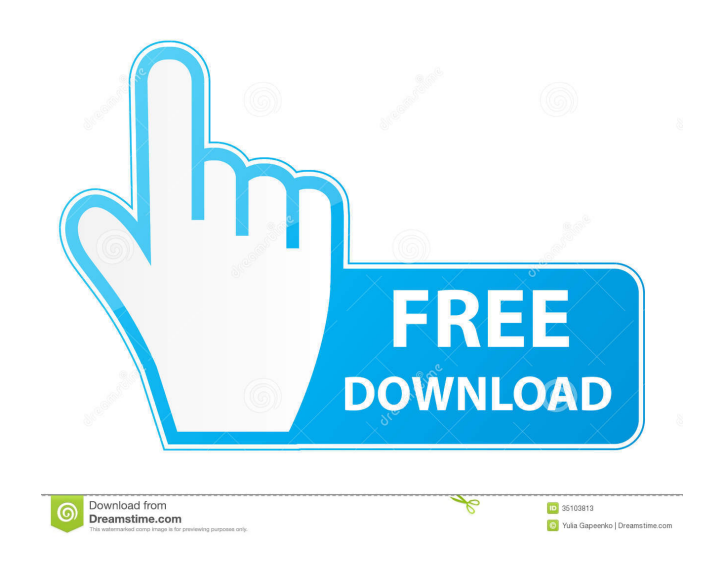

## The in-game version number will not change once the patch is installed. The official game update is available for download

from Rock Band Central. Download the patch for the PC version of Guitar Hero 3: Legends of Rock. The patch does not contain any content that is not already included in the game. 24-Mar-2008 Start the game and activate the patch after you apply the 1.3 patch. The in-game version number will not change once the

1.31 patch is installed. Full Installation. Apply the official

Guitar Hero III v1.3 Patch. Replace the original GH3.EXE file with the one from the File Archive. This is the official update for the PC version of

Guitar Hero III: Legends of Rock. 8-Mar-2008 Apply the official Guitar Hero III v1.3 Patch. Replace the original GH3.EXE file with the one from the File Archive. This is the official patch for the PC version of Guitar Hero III: Legends of Rock.

18-Dec-2007 Now that we have v1.0 available, we need to update the game for the following: New Interface Various translation updates (German, Japanese, French, Italian, Portuguese, Russian, Spanish, and Chinese)

Update to official patch 1.3 Bug fixes What if you did not apply

the original GH3.EXE file? The PC version of Guitar Hero III: Legends of Rock requires the original GH3.EXE file. Otherwise, you cannot play the game. What is the new interface like? The new interface does not have the 6th row of buttons that is found in the Playstation 2 version. Fixed Issues The game crashes on startup. The game does not work.

The game does not install properly. The game does not run. How do I install Guitar Hero III:

Legends of Rock? The steps below will guide you through the process of installing the game. If

you are using Windows Vista, make sure that you have Service Pack 1 installed. If not, you will need to do so. In Vista, you must right-click on My Computer and click on Properties. In Windows XP, you must open Control Panel and click on Administrative Tools.

In either case, open Computer Management and then expand the Shared Folders node. Right-click on any shared folder and click on Properties. Click on the File 2d92ce491b